## **TYPO3-DLRG Spenden**

Das DLRG Spenden Element dient zur Einnahme von Spenden auf die Gliederungsseite im Namen der Gliederung.

<span id="page-0-1"></span><span id="page-0-0"></span>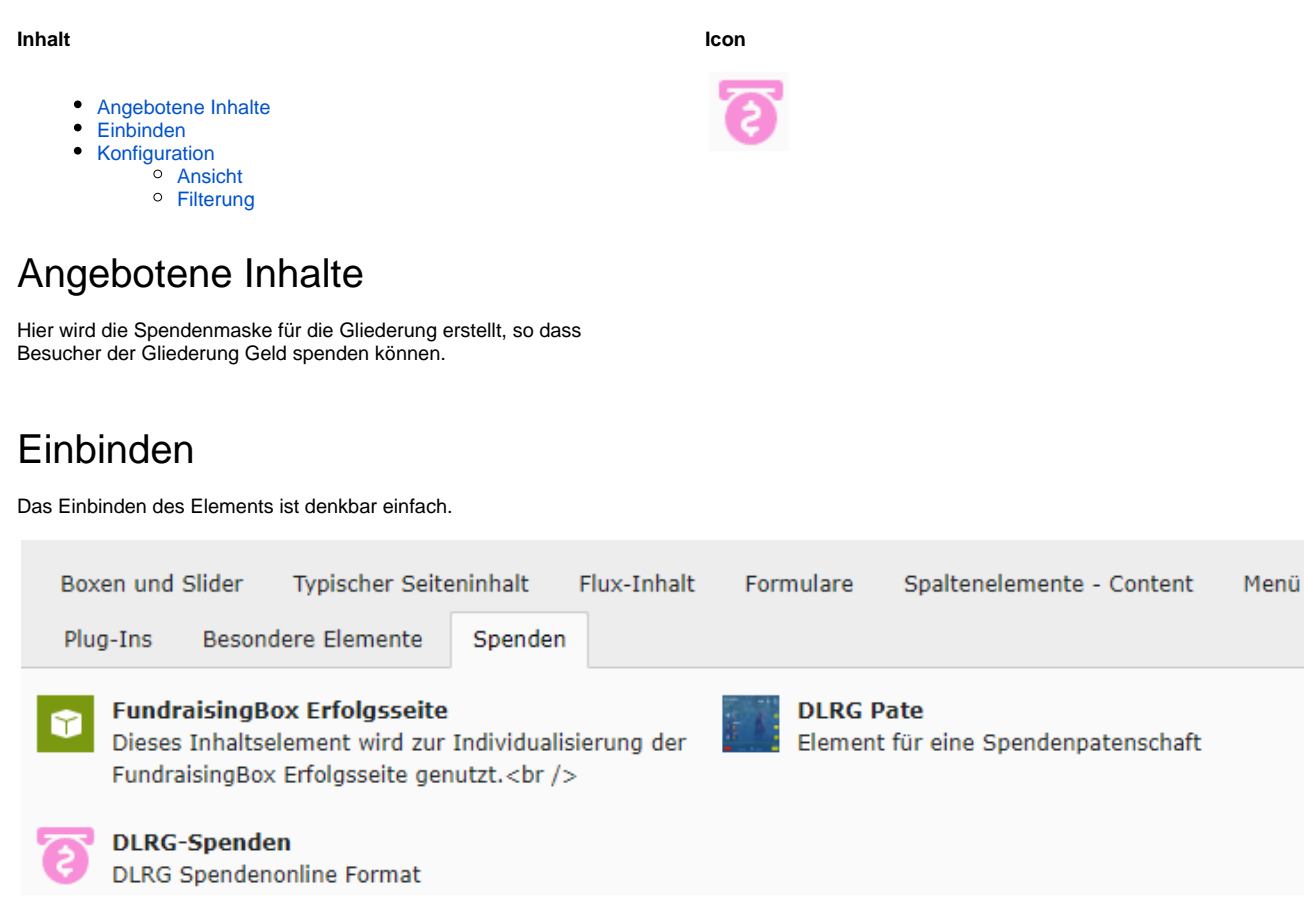

Beim Hinzufügen geht man auf den Reiter Spenden und wählt dort das DLRG-Spenden Element aus. Nach dem Einfügen muss das Element gespeichert werden.

## <span id="page-0-3"></span><span id="page-0-2"></span>Konfiguration

## Ansicht

Die Konfiguration findet nicht in dem Plugin statt. Die eigentliche Konfiguration läuft über die [ISC](https://atlas.dlrg.de/confluence/display/AN/ISC-Spenden) [-Spenden](https://atlas.dlrg.de/confluence/display/AN/ISC-Spenden) App.

Auf der Startseite oder jeder unteren Spendenseite muss das **[Spendenelement](https://atlas.dlrg.de/confluence/display/AN/Spendenelement)** eingebunden und konfiguriert werden, was dann hier auf die Seite mit dem Spendenformular verweist. Die Werte werden dann automatisch übertragen.

## <span id="page-0-4"></span>Filterung

Eine Filterung ist hier nicht vorgesehen.